## 本版本为 TA 平台 2.3 版本, 主要更新功能如下:

后台功能:

1.新增虚拟事件功能,支持组合多个元事件及筛选条件构成虚拟事件,并在分析模型中作为 事件应用

2.新增预警功能,通过配置预警规则,可监控并推送异常数据结果。

3.事件分析新增全局筛选功能。

4.新增看板列表文件夹功能,同类型看板可收入一个文件夹内。

5.事件分析及漏斗分析中新增分析对象及其筛选条件复制功能。

6.事件虚拟属性支持关联用户属性

7. 新增第三方登录: 钉钉、企业微信, 如需使用, 可联系数数售后人员配置。

数据采集端:

1.新增用户属性重置接口 user\_unset,可以将一个或多个用户属性的属性值清空。 2. 新增预置属性#zone\_offset,记录的是事件时间相对 utc 时间的时间偏移小时数。

## 功能使用说明及案例

1. 新增虚拟事件功能

在之前的版本中,由于事件间隔离,导致在某些场景下无法有效融合多个事件,如希望 以登录行为及登出行为共同作为计算活跃用户的依据,由于登录的触发用户数+登出的触发 用户数 不等于 登录+登出的触发用户数,因此部分场景比较难以解决。而虚拟事件可以组 合多个元事件及筛选条件,并在分析模型中应用,以下为实际案例:

部分用户在计算用户活跃时,仅通过用户登录并不准确,因为可能存在跨天或其它问题, 导致实际登录用户数比活跃用户数少,因此需要加上登出行为共同去重计算实际活跃用户数, 那么虚拟事件设置如下:

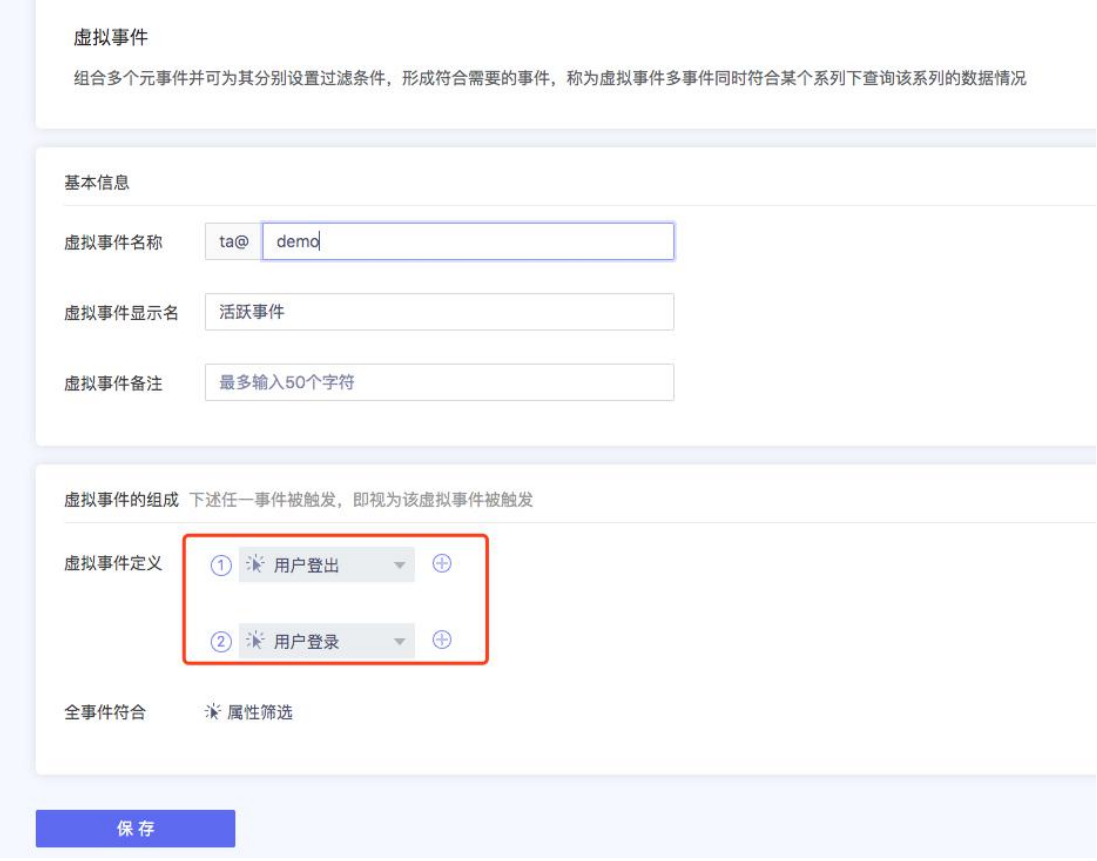

由上图可见,该虚拟事件"活跃事件"包含了两个事件"用户登录"和"用户登出",当这两 个事件任一被触发时,即视为该虚拟事件被触发。具体模型使用案例如下:

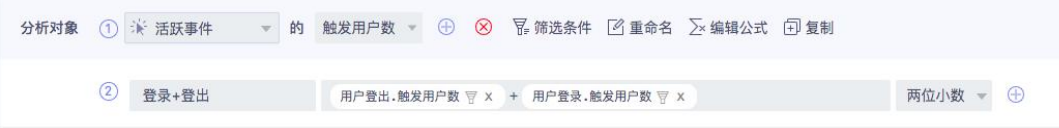

如上图,对象 1 为活跃事件的用户数,对象 2 是通过公式将"用户登录"和"用户登出" 事件的用户数相加,两者看似较像,但结果完全不一样,原因是:对象 1 由于是虚拟事件, 因此会做联合去重,即当日完成"用户登录"或"用户登出"的用户数,而对象 2 只是将两个事 件的用户数分别计算然后做了数字层面的相加。以下为计算结果:

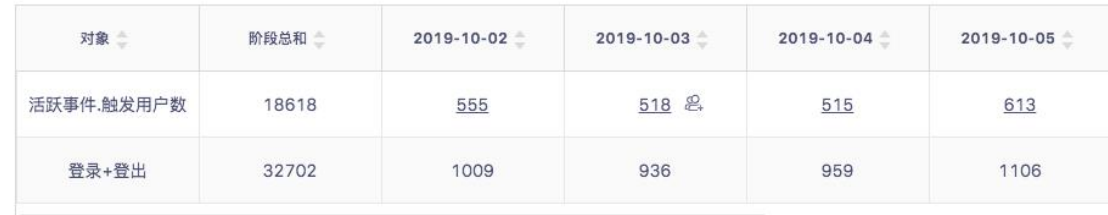

除了以上案例,例如单独定义某渠道登录行为、以多个事件构成虚拟事件后作为漏斗的 某一步骤等场景,都可以使用虚拟事件解决,更多使用方式欢迎和数数售后分析师联系沟通。

2. 新增预警功能

新版本中支持管理员级别用户在项目管理-预警管理中添加预警任务,定时轮询实时数 据,并与指定阈值进行对比,若超过则可通过短信或邮件报警,帮助用户无需主动浏览 TA 系统,也可以掌握项目中的异常情况。具体配置页面如下:

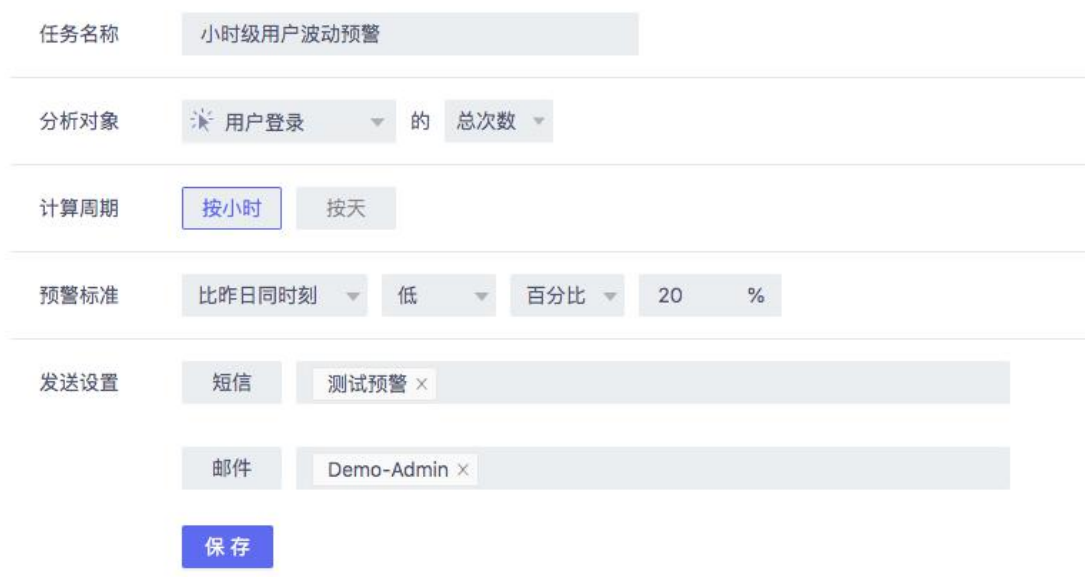

上图可见,用户可以配置分析维度、计算周期、预警标准以及发送对象等内容,从而让 TA 系统定时对相关维度进行查询并比较,若超出则通过短信及邮件报警。需注意:推送对 象需先在个人设置中绑定邮箱或手机,才可以在发送设置中选择推送。

创建预警任务后,除了会定时预警,同时也会记录整个预警生命周期中的异常状态,供 用户后续查询。

3. 事件分析新增全局筛选功能

事件分析中往往需要对指定用户群、指定渠道进行多指标分析,目前需要在事件分析的 所有分析对象中都加上同样的筛选条件,在新版本中,当事件分析中分析对象大于1时,可 设置全局筛选,该筛选应用于模型中所有分析对象,且与单个对象的筛选条件共同作用。如 下图:

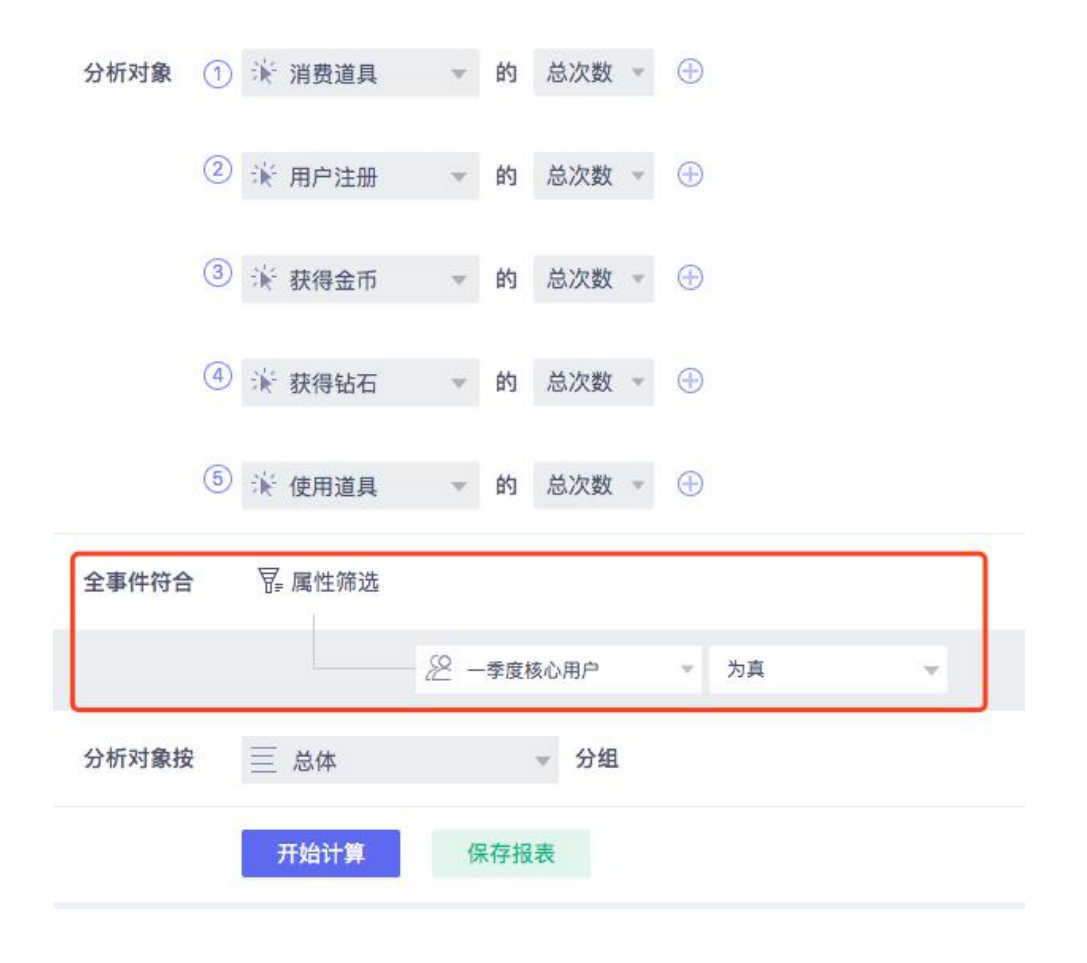

4. 新增看板列表文件夹功能

看板文件夹功能支持将同类型看板移入至一个文件夹中,方便后续归类及查看。其中自 建看板会默认分配到"未分组看板"文件夹中,而被分享的看板会默认分配到"共享看板"文件 夹中。后续可以自行创建看板文件夹,并根据需要将相关的看板拖拽至指文件夹下:

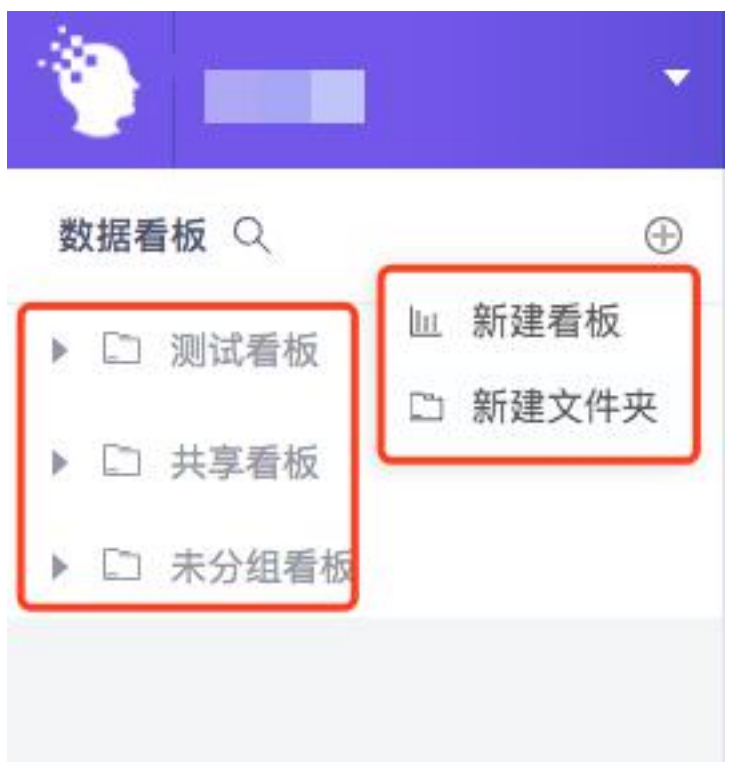

5. 事件分析及漏斗分析中新增分析对象及其筛选条件复制功能。

事件分析及漏斗分析分别支持添加多分析对象、多步骤,考虑在某些分析场景下,多个 对象或步骤的设置条件是部分重复的,如多渠道事件分析、新手教程漏斗分析等。该功能通 过快速复制已添加的分析对象,解决了相似分析需重复设置的问题。如通过点击下图中的复 制按钮,会在下方新增一条与当前分析对象完全一致的新分析对象。

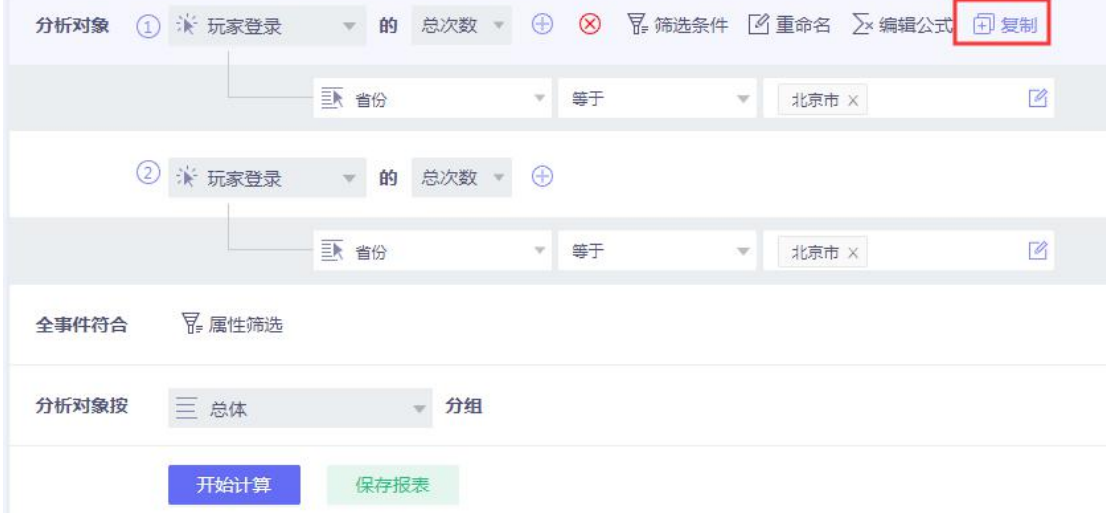

## 6. 事件虚拟属性支持关联用户属性

该版本中对事件虚拟属性功能做了扩展,在之前版本中,事件虚拟属性只能由事件属性 组成,而大部分和用户相关的用户属性无法有效加入表达式进行运算,而新版本中,在编辑 事件虚拟属性表达式时,可以直接在左侧框体中将用户属性加入表达式中,而在实际运算时,

## 系统会自行进行联查操作,无需用户进行设置。

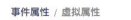

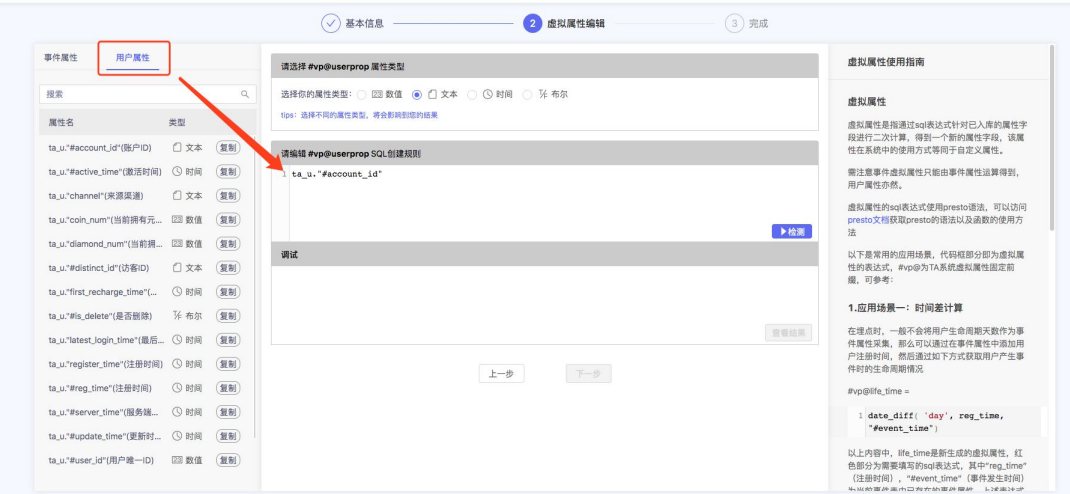